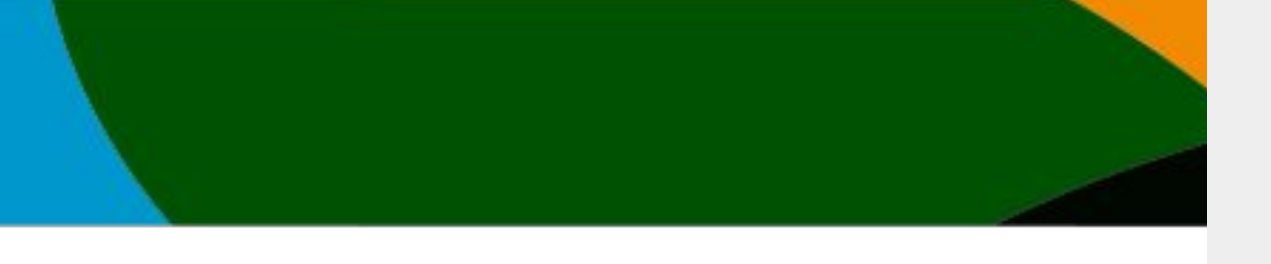

# Manual

## Registro primera vez, sin afiliación vigente

**Este manual es para todas aquellas personas que NUNCA han tenido una cuenta en la Federación y no cuentan con afiliación vigente.**

**Si tienes alguna afiliación vigente o tenias cuenta en el portal antiguo, solicita el manual de registro con cuenta existente y/o afiliación vigente**

#### **IMPORTANTE**

**-Actualmente en el mes de Octubre 2023 NO contamos con los clubes y federaciones dadas de altas. Próximamente estarán disponibles. Esto no afecta a tu registro ni tus inscripciones de los eventos publicados.**

**- Si eres entrenador, presidente u otro perfil que no sea atleta manda un correo a [soporte@codelab.mx](mailto:soporte@codelab.mx) con tu mail registrado para hacer el cambio de perfil.**

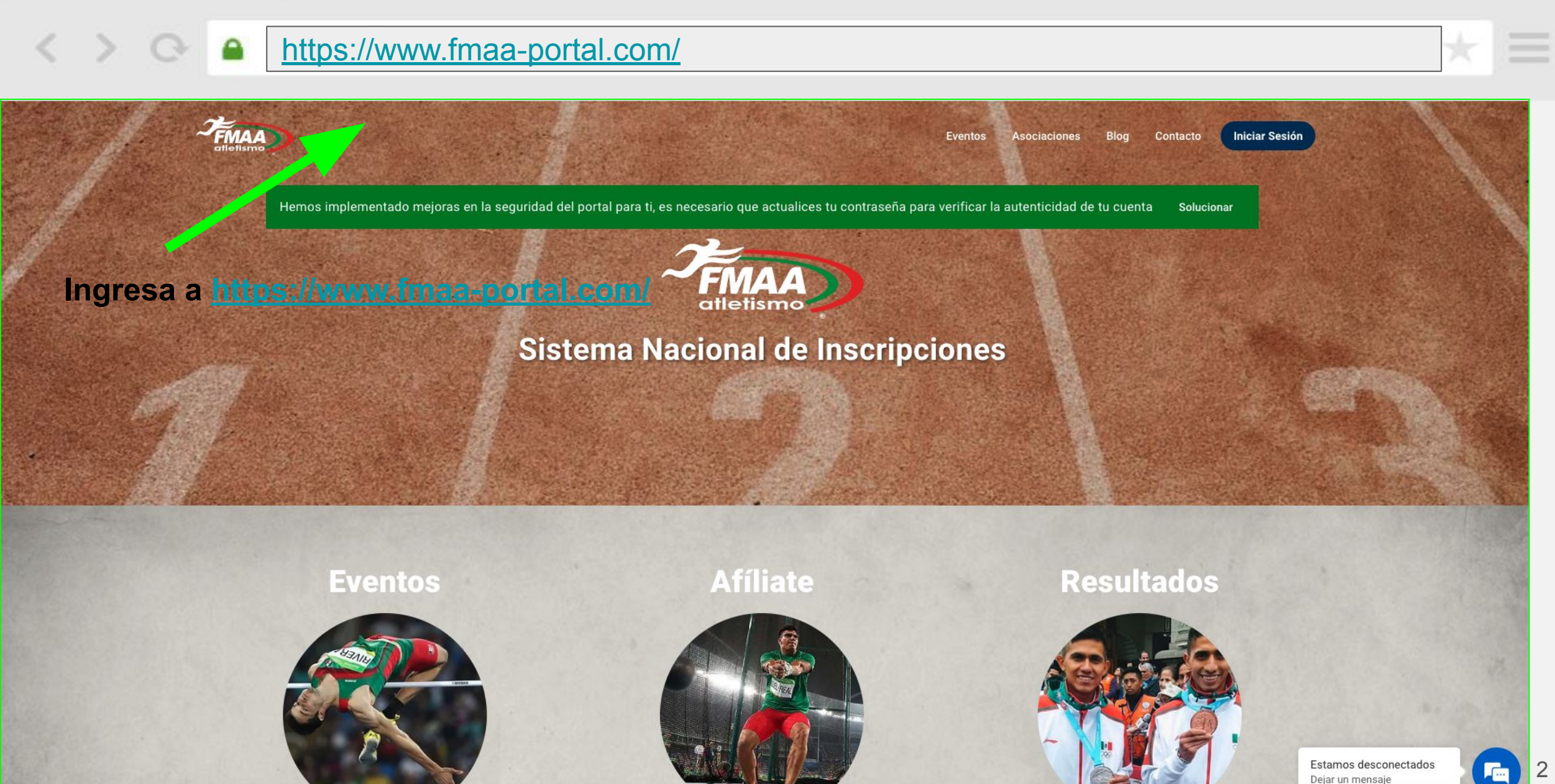

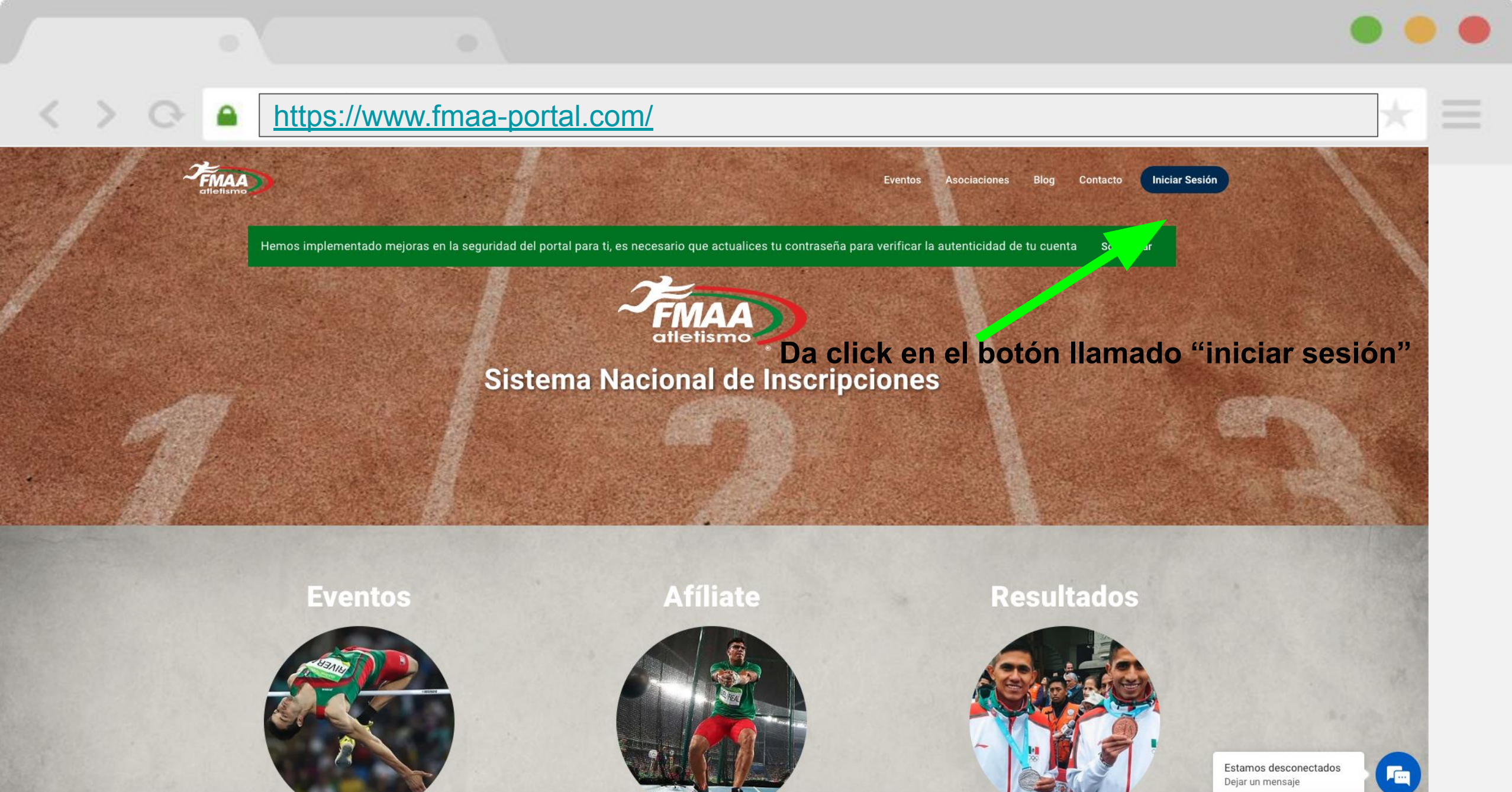

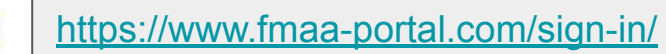

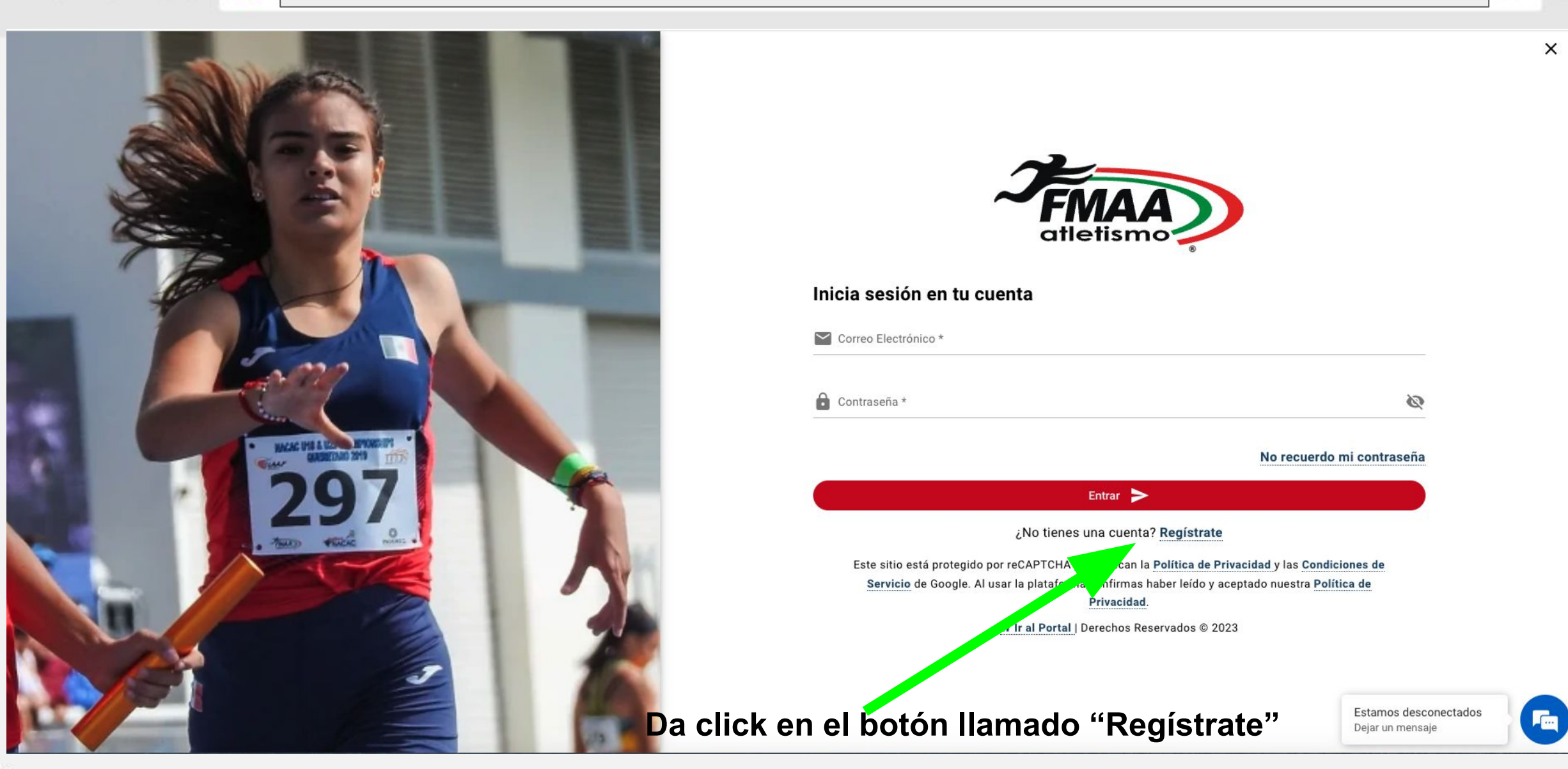

 $\langle \rangle$ 

€

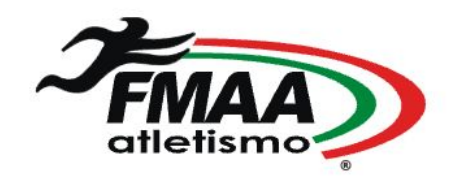

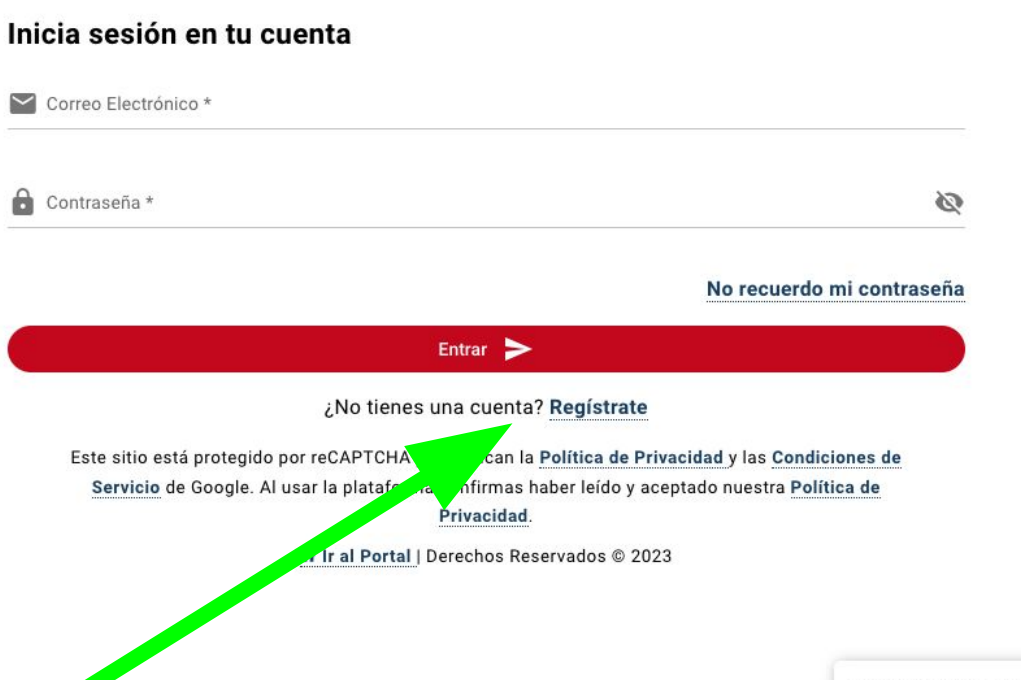

 $\boldsymbol{\times}$ 

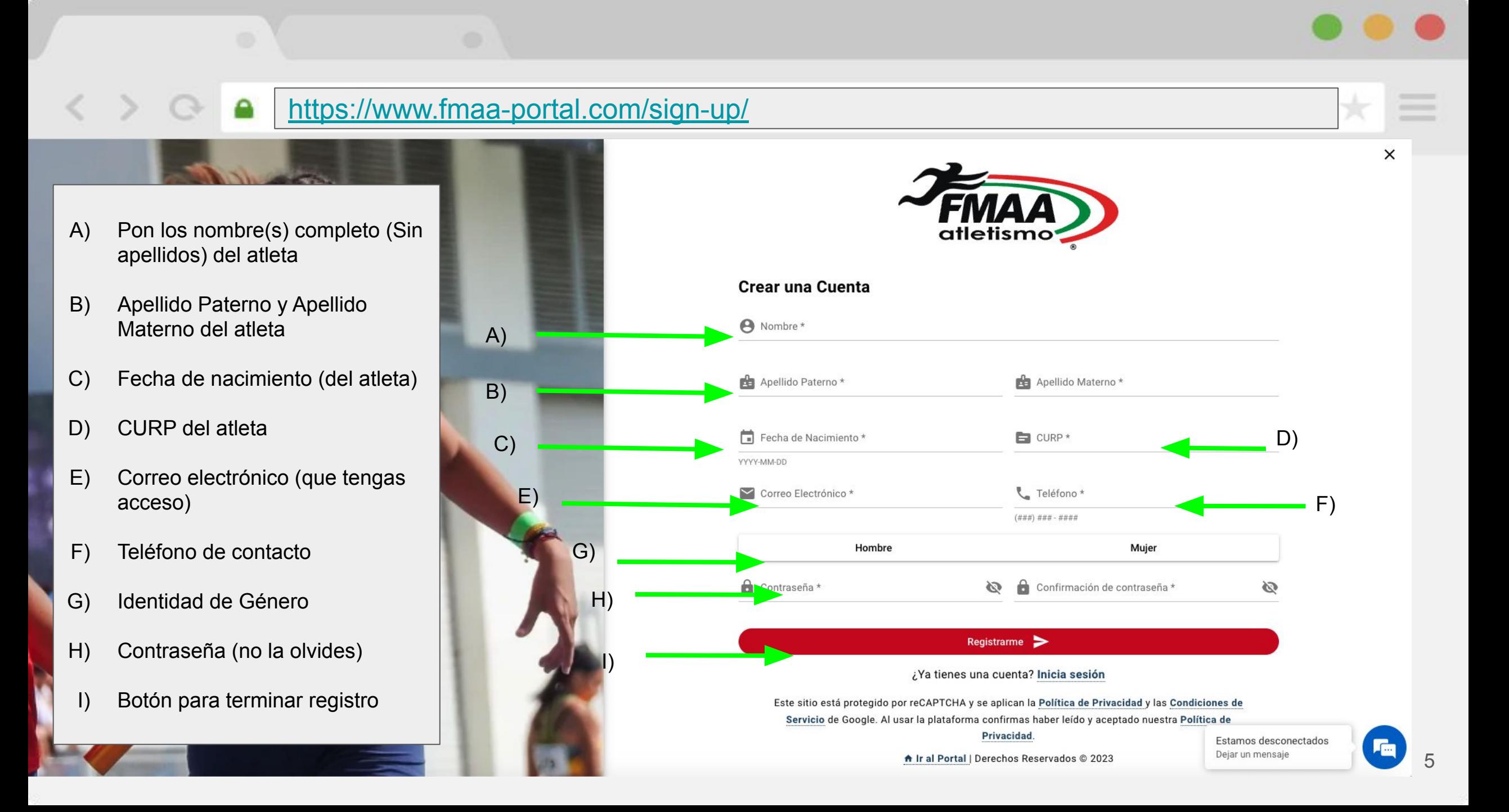

## **\*\*Si no tuviste problemas pasa a la página 8. CONSIDERACIONES IMPORTANTES PARA HACER EL REGISTRO**

- 1. El Registro es por atleta y deben ser llenados con datos del atleta. Si eres entrenador mamá o papá registra a tu atleta o hijo con SUS datos, puedes utilizar un mail propio siempre y cuando tengas acceso.
- 2. Verifica que tu CURP que deseas poner sea el mismo que te arroja el gobierno en el siguiente link <https://www.gob.mx/curp/>
- 3. Si el sistema te indica que tu mail y/o CURP ya existe, estás en el manual equivocado verifica el manual de registros existentes.
- 4. Si te arroja error en el CURP y verificaste el punto 2 manda un correo a [soporte@codelab.mx](mailto:soporte@codelab.mx) con el CURP que deseas introducir. También puedes mandar esa misma información al chat de soporte que está en la página.
- 5. No hay clubes dados de alta aun, esto no afecta a tu registro, afiliación e inscripciones.
- 6. Si eres entrenador, presidente u otro perfil que no sea atleta manda un correo a [soporte@codelab.mx](mailto:soporte@codelab.mx) o escribe en el chat con tu mail registrado para hacer el cambio de perfil.
- 1) Ir a tu correo y buscar un correo de [fmaa-portal@no-reply.codelab.mx](mailto:fmaa-portal@no-reply.codelab.mx) es posible que se encuentre en la carpeta de no deseados o SPAM. Debes de ver un correo similar al de la imagen.
- 2) Da click en ir a sitio

### ¡Hola Gonzalo!

¡Te damos la bienvenida a nuestra comunidad! Estamos emocionados de tenerte a bordo. Para empezar a disfrutar de todos nuestros servicios, por favor utiliza el siguiente enlace para confirmar tu cuenta.

7

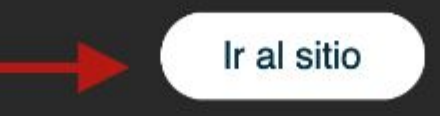

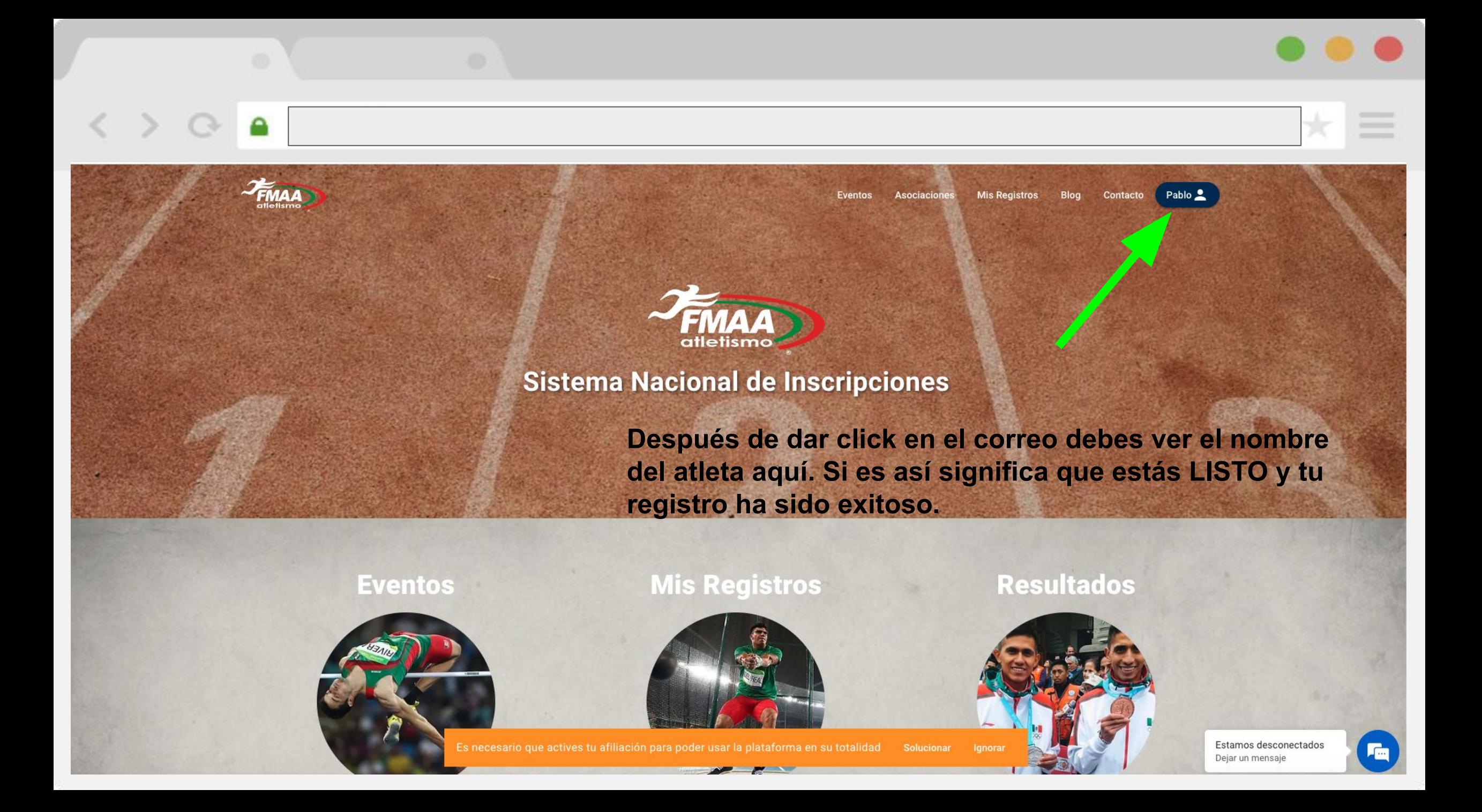

#### **Preguntas Frecuentes 1. He terminado mi registro. ¿Cómo me afilio y me inscribo a eventos?.** Solicita el manual de afiliación e inscripción de eventos a tu entrenador o en soporte@codelab.mx **2. Seguí el manual y sigo teniendo problemas.** Escribe en el chat con los detalles del problema o al correo de [soporte@codelab.mx](mailto:soporte@codelab.mx) **3. No acepta mi curp.** Verifica que tu CURP que deseas poner sea el mismo que te arroja el gobierno en el siguiente link <https://www.gob.mx/curp/> Si el problema persiste escribe en el chat tu mail y curp que deseas inscribir o a [soporte@codelab.mx](mailto:soporte@codelab.mx) **4. Yo ya tenía una cuenta y no puedo entrar dice que mi mail ya existe.** Si estas aquí leyendo esta pregunta, te encuentras en el manual equivocado solicita el manual de registros con cuentas activas **5. Soy papa o mama y tengo varios hijos, ¿tengo que registrar a cada uno de mis hijos?.** Si, el registro es por atleta **6. No me llego el correo del paso de la página 7** Verifica en SPAM y si el problema persiste contacta al chat de la pagina o manda un correo a [soporte@codelab.mx](mailto:soporte@codelab.mx) con tu mail registrado. **7. Antes entraba con facebook y no esta la opción ¿qué puedo hacer?** Estas leyendo el manual incorrecto pero te dejo la respuesta No está la opción de iniciar sesión con Facebook ni otro proveedor, escribe en el chat o manda correo a [soporte@codelab.mx](mailto:soporte@codelab.mx) con tu CURP y nombre completo para apoyarte en el registro **8. Me registré pero puse mis datos mal (nombre fecha de nacimiento o curp)** Escribe en el chat o manda correo a [soporte@codelab.mx](mailto:soporte@codelab.mx) con tu CURP y mail registrado para apoyarte en el cambio **9. Me registre en el paso 6 pero se me olvido que contraseña puse** Puedes recuperar la contraseña desde este link [recupera aqui](https://www.fmaa-portal.com/password-recovery/) **10. No hay clubes, no puedo escoger club ¿dónde está mi club? ¿Cúal es mi club? Soy entrenador ¿cómo administro mi club?** Efectivamente no hay clubes dados de alta aún esto se estará regularizando en los próximos días. Esto de momento no afecta tu afiliación ni inscripciones a eventos. Los entrenadores en el nuevo sistema no pueden crear nuevos Clubes, esto solo lo pueden hacer los presidentes de cada asociación **11. Soy entrenador y salgo como atleta en mi perfil** Escribe en el chat o manda correo a [soporte@codelab.mx](mailto:soporte@codelab.mx) con tu CURP y mail registrado para apoyarte en el cambio